# **Waypoint Management: Export to CacheMate from GSAK**

*This tutorial describes how to send waypoints from GSAK to the CacheMate application running on a Palm OS based PDA. GSAK is a database of GeoCaches (waypoints) and their associated logs that you may view and manage. CacheMate is a Palm OS based viewer for GeoCache descriptions and logs.*

### **Requirements**:

- The driver for the Palm OS based PDA must be installed and tested first
- The Palm HotSync application must be installed on the computer with the Install conduit configured and tested
- The CacheMate application must be installed on the Palm OS based PDA. For information on downloading and installing CacheMate visit http://www.smittyware.com/palm/cachemate/

#### **Prerequisites**:

- Connect the PDA to the computer and turn it on.
- Optionally choose to delete any existing CacheMate database records from the PDA first

#### **Export GeoCache Descriptions and Logs to CacheMate Running on the Palm OS based PDA**

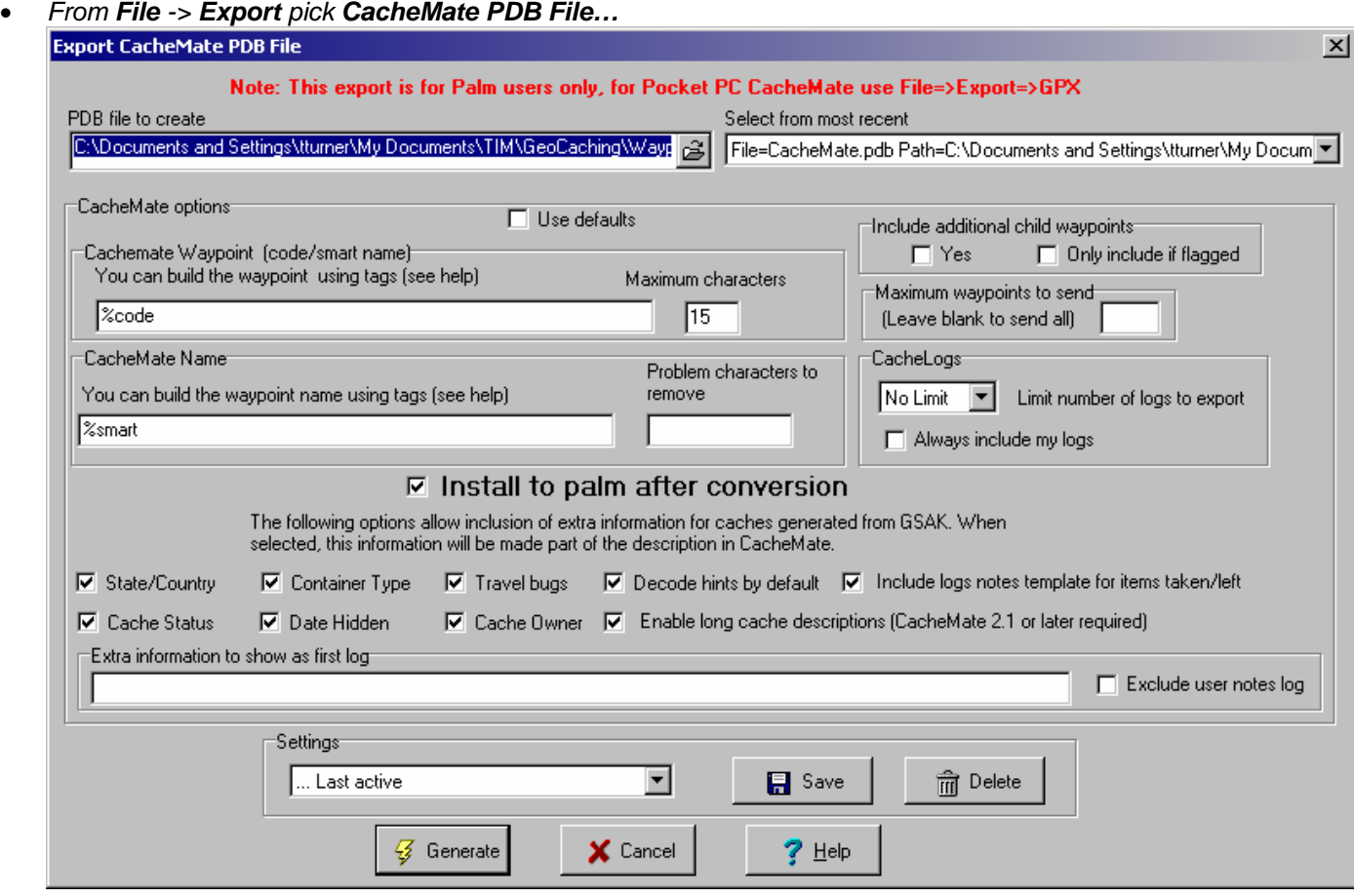

## *Explanation of Export options:*

- o **PDB file to create**
	- This is the folder and file name of the PDB file to be created before copying it to the PDA
- o **CacheMate waypoint**
	- Set this to **%code**. CacheMate has the ability to list caches by their original GCXXXX code or the SmartName created by GSAK.
- o **CacheMate name**
	- Set this to **%smart**. CacheMate has the ability to list caches by their original GCXXXX code or the SmartName created by GSAK.
- o **Include additional child waypoints**
	- *Leave unchecked. If you configured GSAK to handle additional waypoints as child waypoints when importing Pocket Queries and you wish to send these to CacheMate, check this box.*
- o **Maximum waypoints to send**
	- *Leave blank. All waypoints shown in the GSAK subset will be sent.*
- o **Cache logs**
	- Pick **No Limit** from the drop down list. All available logs will be sent.
- o **Install to Palm after conversion**
	- This automatically launches the Palm Install tool and adds the PDB file to be installed.
- o **Additional optional information**
	- **Select all options**. This will include extra information in the CacheMate description such as the decoded hint, container type, travel bugs and cache owner.

#### • Pick **Generate**

- o You may be prompted to overwrite an existing PDB file from a previous export. Pick **Yes.**
- o CacheMate CMConvert runs. Pick **OK** to continue
- o The Palm Install Tool starts automatically. The PBD file just created will be listed ready to install on the PDA at the next HotSync. Pick **Done**.
- **Launch HotSync** to move the PDB file to the Palm OS based PDA

#### **For more information**

- Use the GSAK Help menus. They're excellent
- Use the GSAK online forums to discuss GSAK topics with other users. Visit http://www.gsak.net/board/
- Post your questions to the MBGA online forum. Visit http://www.mbgeocaching.ca/forum/index.php
- Waypoint Management: Loading Pocket Queries into GSAK from file
- Waypoint Management: Creating and Saving Filters in GSAK
- Waypoint Management: Using Smart Names in GSAK.doc
- Waypoint Management: Send to Garmin GPSr using Description Field from GSAK
- Waypoint Management: Export to MapSource from GSAK
- Waypoint Management: Using Custom Icons in GSAK, MapSource and a Garmin GPSr